## 建设银行手机银行银期绑定流程

一:登录建设银行手机银行【直接搜索"期货",选择"证券期货"】

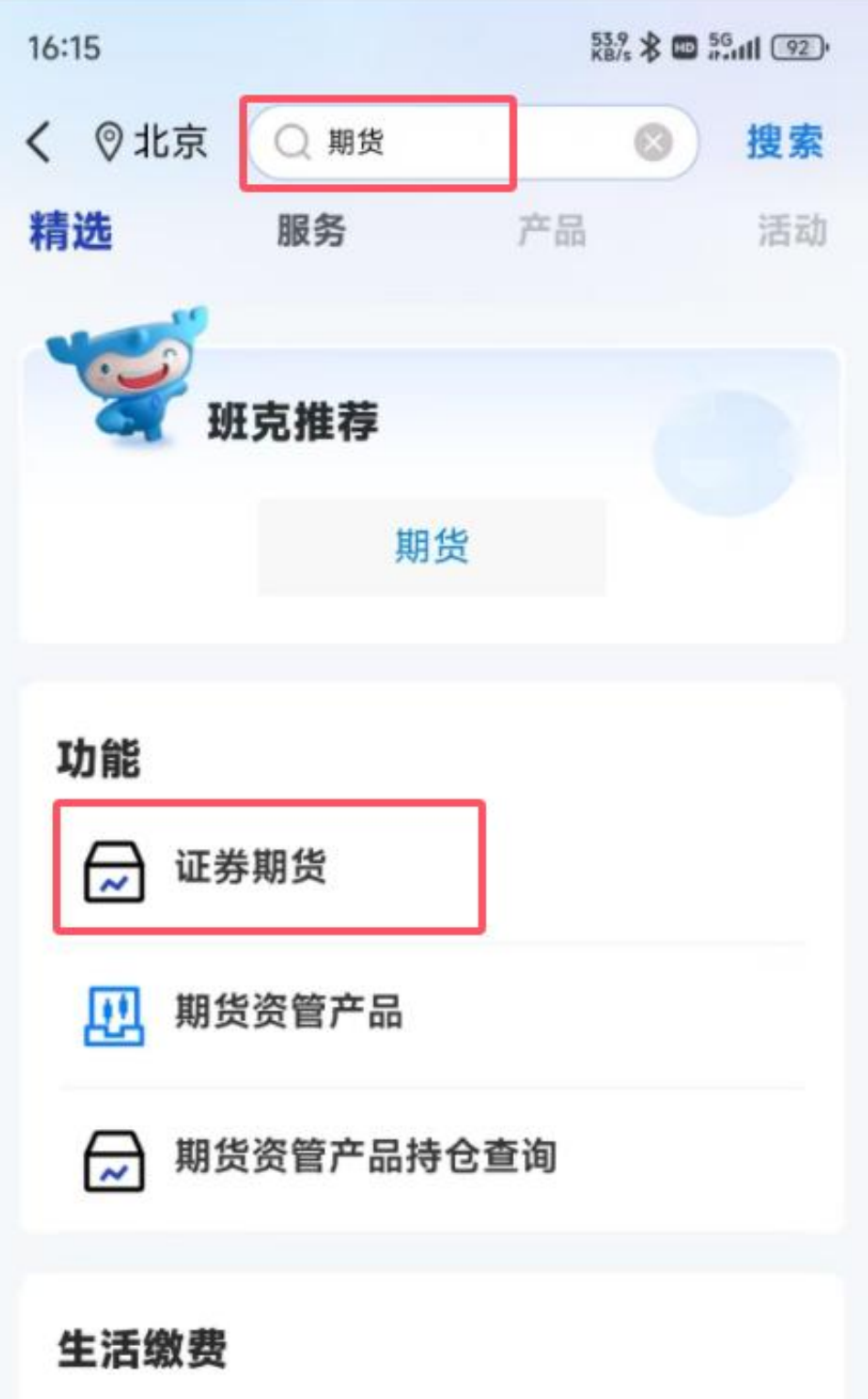

## 二、:点击"银期交易"

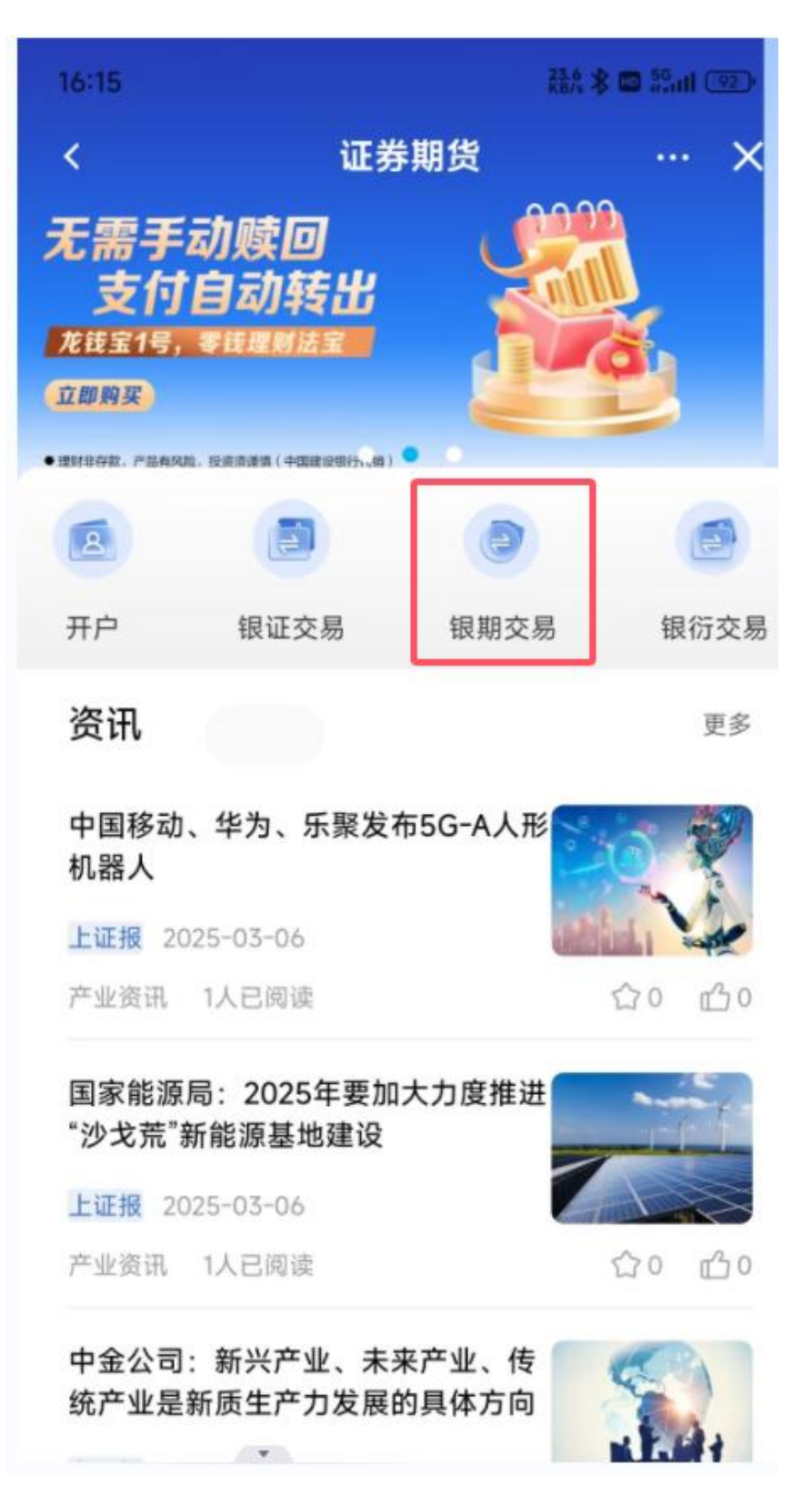

## 三:点击"立即签约"

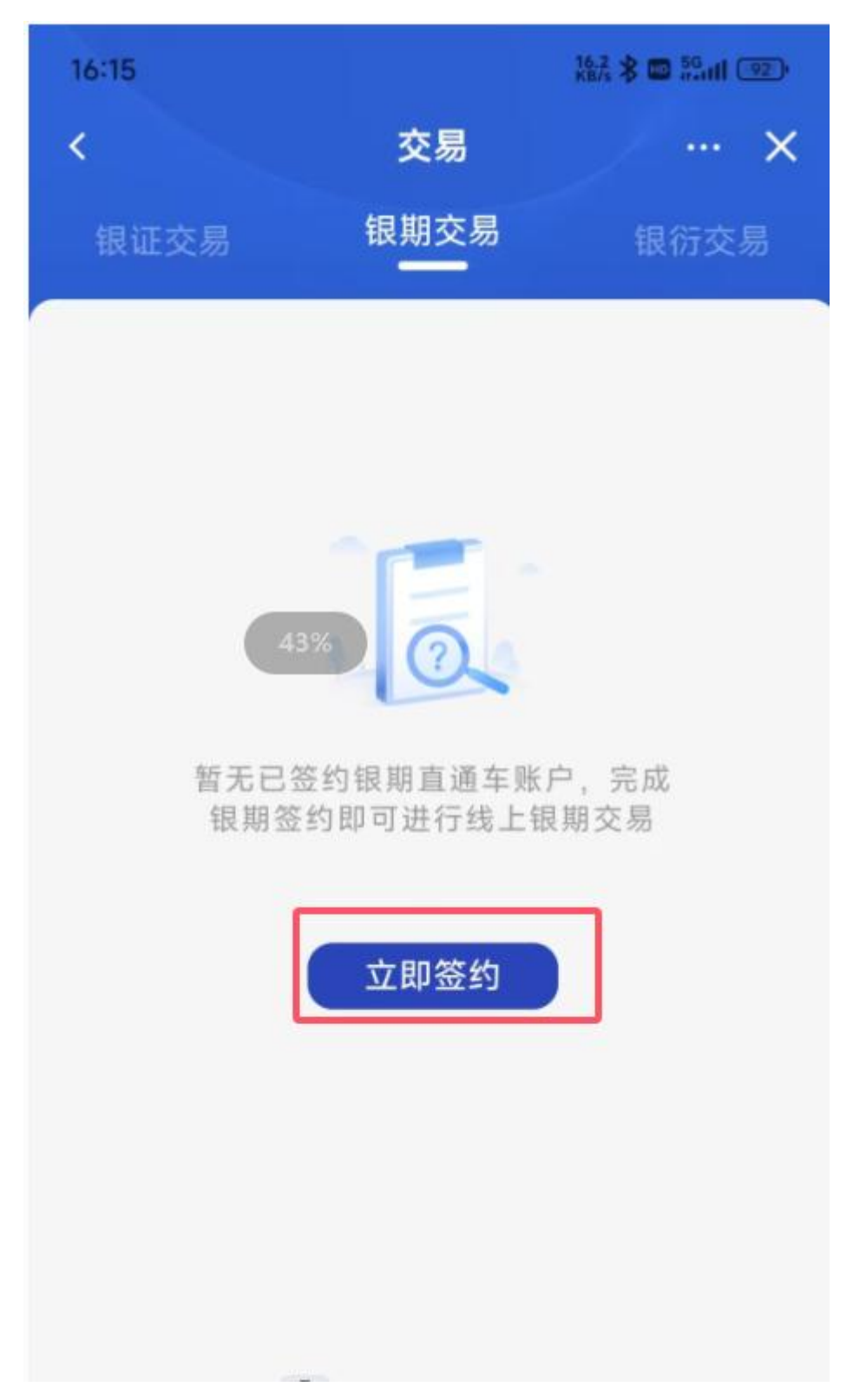

四: 在搜索框输入"恒泰期货",点击"恒泰期货有限公司(银期业 务)**-**人民币"。

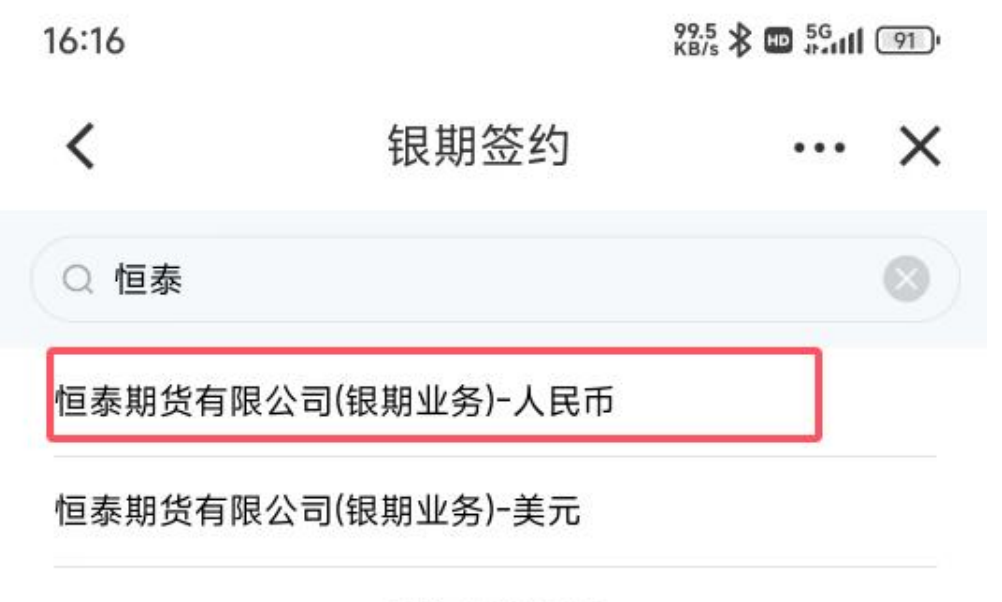

没有更多数据

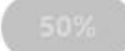

五:输入"期货资金账号",输入"期货资金密码",勾选"请认真阅 读并同意:银期直通车协议书"等协议,接着完成下面的流程即可。

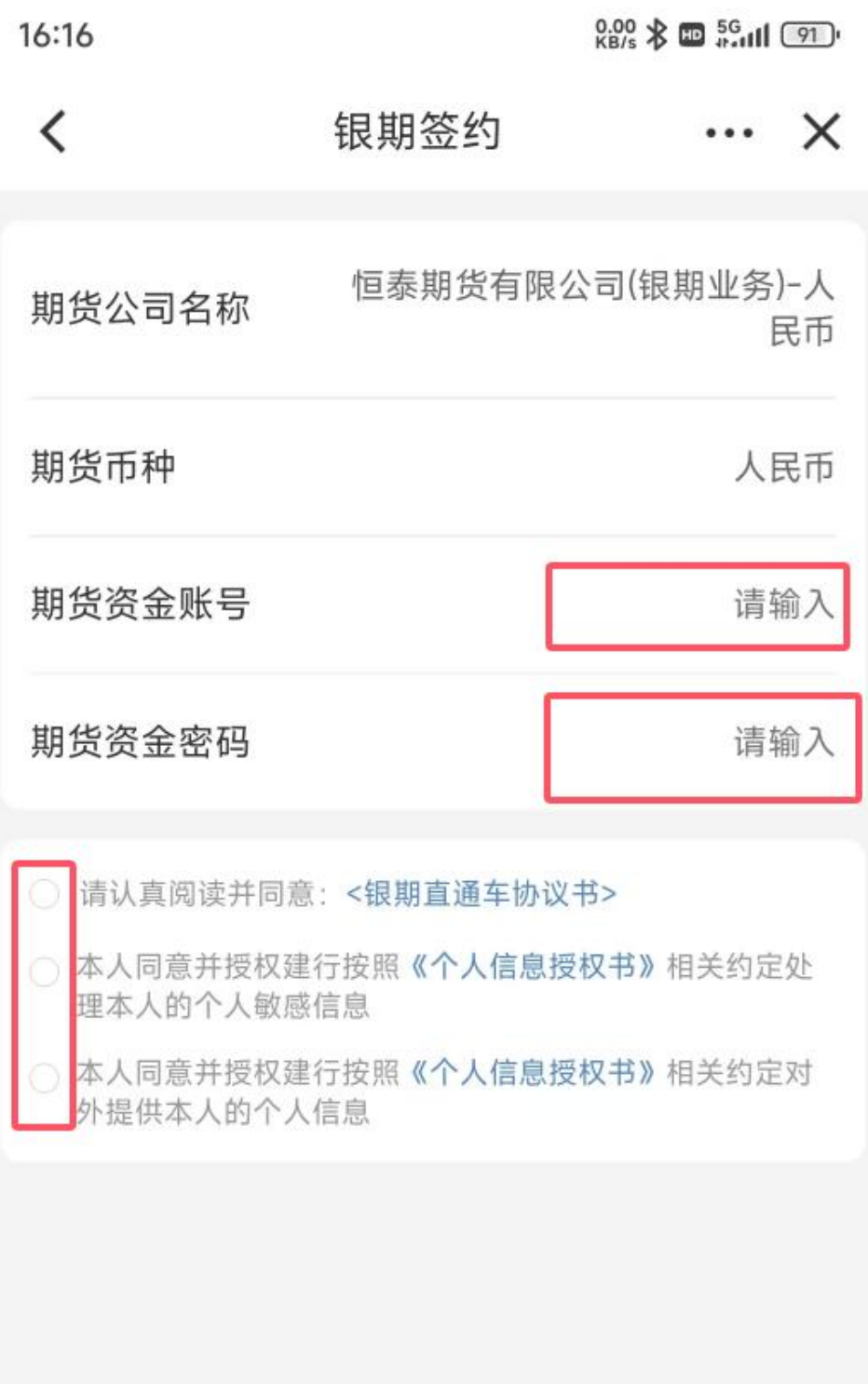